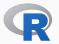

## INSTALLING R AND CRAN BINARIES ON UBUNTU

## COMPOUNDING MANY SMALL CHANGES FOR LARGER EFFECTS

#### Dirk Eddelbuettel

 $T^4$  Video Lightning Talk #006 and  $R^4$  Video #5 Jun 21, 2020

## R PACKAGE INSTALLATION ON LINUX

- In general installation on Linux is from source, which can present an additional hurdle for those less familiar with package building, and/or compilation and error messages, and/or more general (Linux) (sys-)admin skills
- That said there have always been some binaries in some places;
   Debian has a few hundred in the distro itself; and there have been at least three distinct 'cran2deb' automation attempts
- (Also of note is that Fedora recently added a user-contributed repo pre-builds of all 15k CRAN packages, which is laudable. I have no first- or second-hand experience with it)
- I have written about this at length (see previous R<sup>4</sup> posts and videos) but it bears repeating

## R PACKAGES INSTALLATION ON LINUX

## Three different ways

- · Barebones empty Ubuntu system, discussing the setup steps
- Using r-ubuntu container with previous setup pre-installed
- The new kid on the block: r-rspm container for RSPM

 $r^4 + R^4$  Video 3/14

## **CONTAINERS AND UBUNTU**

## One Important Point

- We show container use here because Docker allows us to "simulate" an empty machine so easily
- But nothing we show here is limited to Docker
- I.e. everything works the same on a corresponding Ubuntu system: your laptop, server or cloud instance
- It is also transferable between Ubuntu releases (within limits: apparently still no RSPM for the now-current Ubuntu 20.04)

 $r^4 + R^4$  Video 4/14

## **APPROACH ONE: BAREBONES**

#### In a nutshell

- · We run *one* command, a shell script (in the repo)
- It does four things:
  - · prepare for addition of a PPA
  - · add the c2d4u ("CRAN-to-Deb-For-Ubuntu") PPA
  - · add R Ubuntu binaries via CRAN mirror repo
  - · install package 'tidyverse'
- · Details on the next package and in t4 repo

 $r^4 + R^4$  Video 5/14

### **APPROACH ONE: BAREBONES**

# fromBasicUbuntuToTidyverse/usingDebBinaries.sh

```
#!/bin/bash
## this assumes we run as root, so run the script under sudo or use sudo on each command here
##
## for more details on this consult https://cloud.r-project.org/bin/linux/ubuntu/README.html
## Step One: turn of interactive install, affects only one question for default timezone
export DEBIAN FRONTEND=noninteractive
## Step Two: update listings and install helper for PPAs
apt update && apt install -y software-properties-common
## Step Three: add 'c2d4u' ie the 'cran2deb4ubuntu' PPA, using the the R 4.0 variant
add-apt-repository -y ppa:c2d4u.team/c2d4u4.0+
## Step Four: also install R itself via CRAN mirror: add apt entry and key
## note we select Ubuntu 20.04 (aka "focal") here, adjust for other releases
echo "deb https://cloud.r-project.org/bin/linux/ubuntu focal-cran40/" > /etc/apt/sources.list.d/cran.list
apt-key adv --keyserver keyserver.ubuntu.com --recy-keys E298A3A825C0D65DFD57CBB651716619E084DAB9
## Step Five: update listing again and install e.g. tidyverse which will also install R itself
apt update && apt install -y r-cran-tidyverse
```

 $T^4 + R^4$  Video 6/14

## APPROACH TWO: R-UBUNTU

#### In a nutshell

- The **r-ubuntu** Rocker container already contains all the setup
- · It also already contains base R
- So we just install r-cran-tidyverse

T+ + R+ Video

### APPROACH TWO: R-UBUNTU

# fromRUbuntuToTidyverse/usingDebBinaries.sh

```
#!/bin/bash

## this assumes we run as root, so run the script under sudo or use sudo on each command here
##
## this script runs inside the _pre-made_ rocker/r-ubuntu:20.04 container so the previous
## steps one to four are already taken care of

## Step One: update listing and install e.g. tidyverse which will also install R itself
apt update 66 apt install -y r-cran-tidyverse
```

 $T^4 + R^4$  Video 8/14

## APPROACH THREE: R-RSPM

### In a nutshell

- · RStudio now offers RSPM
- · Probably fair to say that this is primarily a paid service
- · I can definitely see a market for this
- · With proper setup, we can use it too
- Rocker container r-rspm:18.04 does so for Ubuntu 18.04
- As of now, no word about RSPM & Ubuntu 20.04

<sup>4</sup> + R<sup>4</sup> Video 9/14

## fromRSPMtoTidyverse/usingRSPMBinaries.sh

```
#!/bin/bash

## this assumes we run as root, so run the script under sudo or use sudo on each command here
## this script runs inside the _pre-made_ rocker/r-rspm:18.04 container so the RSPM backend
## is already setup

## Step One: use littler wrapper 'install.r' to call install.packages() for us
install.r tidyverse

## alternatively, in R, say install.packages("tidyverse")

##
## note, though, that RSPM is _not_ connected to the system package manager so some
## system level libraries may be missing -- here we already loaded libxm2 to ensure
## tidyverse and its sub-packages can be loaded; for other packages other libraries
## may be needed. our (nascent) chshshli package tries to help here.
```

## **NEXT WEEK**

## Maybe Emacs, at last?

- · A few more topics especially for Emacs in mind
- · But we may also take a break and come back later
- Fall is a teaching term for me so limited Sunday time...

 $r^4 + R^4$  Video 11/14

## **SERIES RESOURCE**

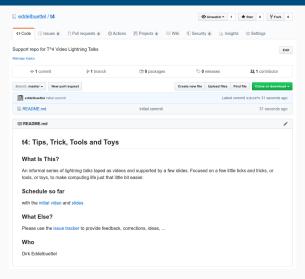

Source: https://github.com/eddelbuettel/t4

## THANK YOU!

```
slides http://dirk.eddelbuettel.com/presentations/
  web http://dirk.eddelbuettel.com/
  mail dirk@eddelbuettel.com
github @eddelbuettel
twitter @eddelbuettel
repo https://github.com/eddelbuettel/t4
```

 $r^4 + R^4$  Video 13/14

## **APPENDIX**

# The Docker aliases I currently use

```
## docker run and mount
## use -u 'id -u':'id -g' if unclear what uid:gid to use
alias dkrr='docker run --rm -ti -u1000:1000 -v$(pwd):/work -w /work'
alias dkrrr='docker run --rm -ti -v$(pwd):/work -w /work'
alias dkrrx='docker run --rm -it -u1000:1000 -e DISPLAY=$DISPLAY -v /tmp/.X11-unix:/tmp/.X11-unix'
```

 $T^4 + R^4$  Video